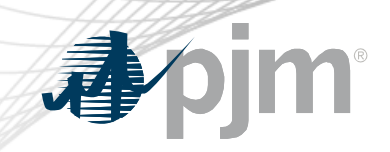

## MSRS Refresh Project

Sean Flamm - Market Settlements Development Market Settlements Subcommittee June 10, 2021

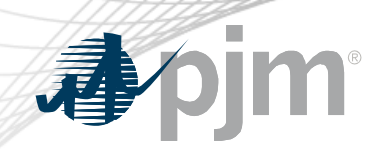

## Production Updates

- Production update to refreshed MSRS UI on 5-20-2021
- Enhancements based on customer feedback
	- Reports Tab
		- Start and end dates selected on top bar date picker will carry through to reports data start and end dates in lower table.

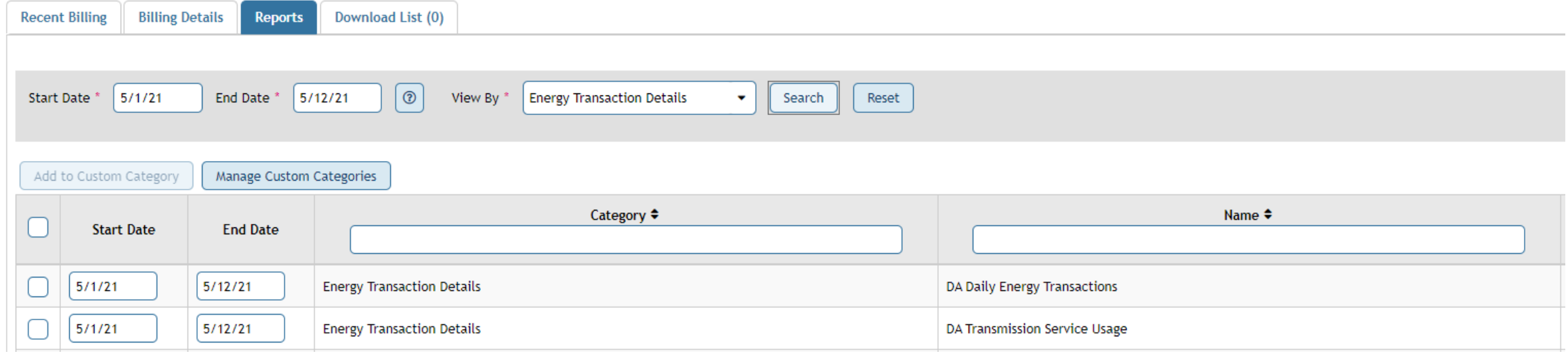

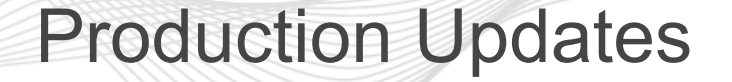

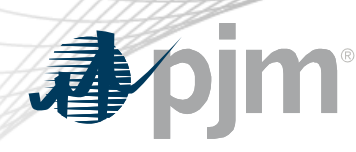

- Reports tab (continued)
	- Category field updated to reflect primary category report is associated with instead of displaying "All Reports" when selecting All Reports category.
- Download List Tab
	- Download List table updated to allow users to extend the amount of reports without distorting table formatting.
- Miscellaneous
	- Progress bar added to Billing Details, Reports, and Download List tabs to indicate when download is in progress.

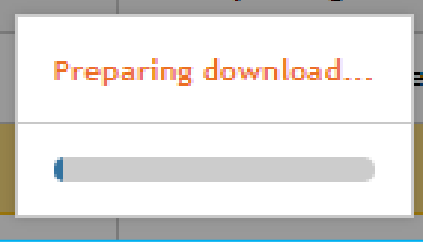

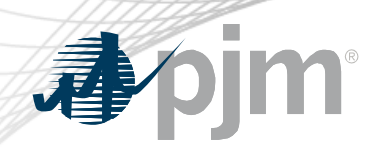

## Production Updates

- Application Stability updates
	- Reports Tab
		- Custom Categories limited to 15 categories per user.
		- Custom Categories can now store unlimited reports on each category.
	- **Miscellaneous** 
		- Report download batching logic added to Billing Details, Reports, and Download List tabs. Limits downloads to a maximum of 25 downloads at the same time.

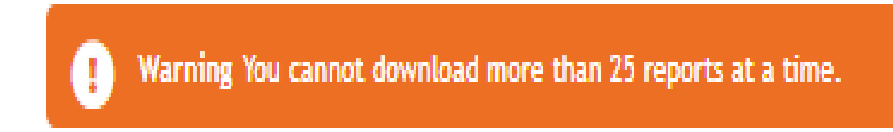

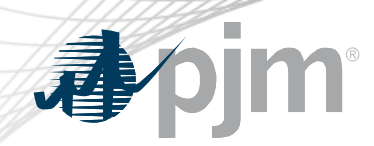

- Legacy MSRS retirement scheduled for Wednesday, July 14<sup>th</sup>, 2021.
- Backup date Wednesday, July 21<sup>st</sup>, 2021 if needed due to hot weather.
- Both Legacy MSRS UI and Legacy MSRS browserless using basic authentication will be retired.
	- All PJM Invoices and supporting MSRS reports will be available only from Refreshed MSRS once Legacy is retired.

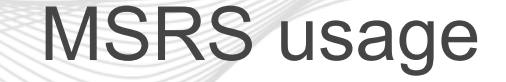

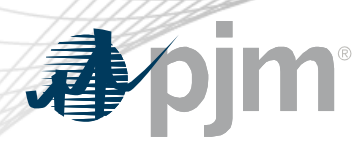

- PJM still sees a large volume of activity in Legacy MSRS in both UI and browserless downloads.
- Comparing January 2021 to May 2021, Legacy MSRS UI report views and downloads decreased  $\sim 6\%$ .
- Comparing January 2021 to May 2021, Legacy MSRS browserless downloads decreased ~ 3%.

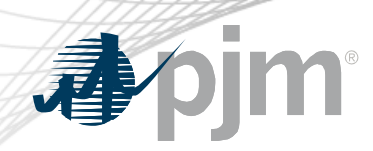

## MSRS UI Access Locations

- While in parallel operations, the MSRS UI will be accessible from the following locations:
	- **Refreshed MSRS**
		- Link on the MSRS Tools page under PJM tools tab on the Markets and [Operations section of PJM.com \(https://www.pjm.com/-](https://www.pjm.com/-/media/etools/msrs/msrs-refresh-faq.ashx) /media/etools/msrs/msrs-refresh-faq.ashx)
- When Legacy MSRS is retired, Refreshed MSRS will be active from My Tools Home page.

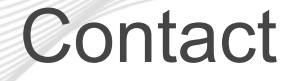

pjm

Facilitator: Rebecca Stadelmeyer, [Rebecca.Stadelmeyer@PJM.com](mailto:Rebecca.Stadelmeyer@PJM.com)

Secretary: Sean Flamm, [Sean.Flamm@PJM.com](mailto:Sean.Flamm@PJM.com)

> Member Hotline (610) 666 – 8980 (866) 400 – 8980 custsvc@pjm.com